# **Reset Okta** Password

## COUNSEL'S CHAMBERS LIMITED

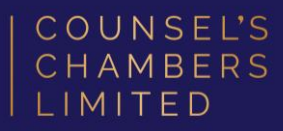

#### **Step 1:** Browse to *<id.ccl.com.au>*. If you have forgotten your password, you can reset it by clicking the **Forgot password?** link.

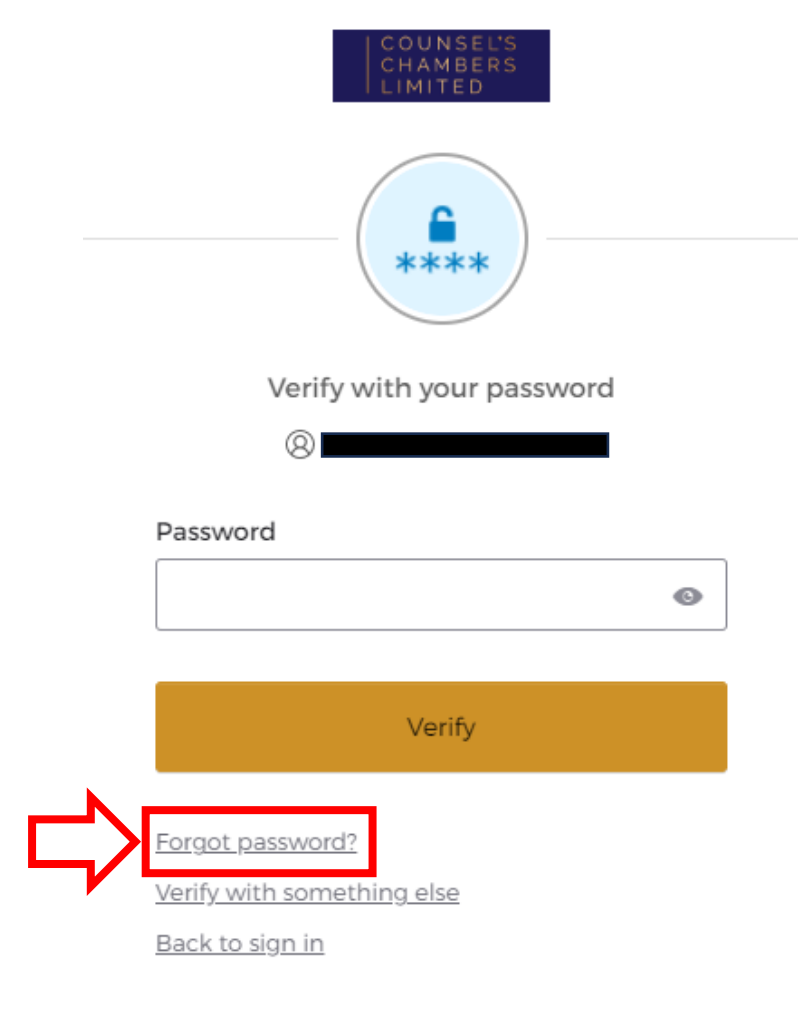

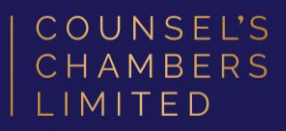

**Step 2:** Verify your email address is correct and click **Send me an email**. Check your email inbox for further instructions.

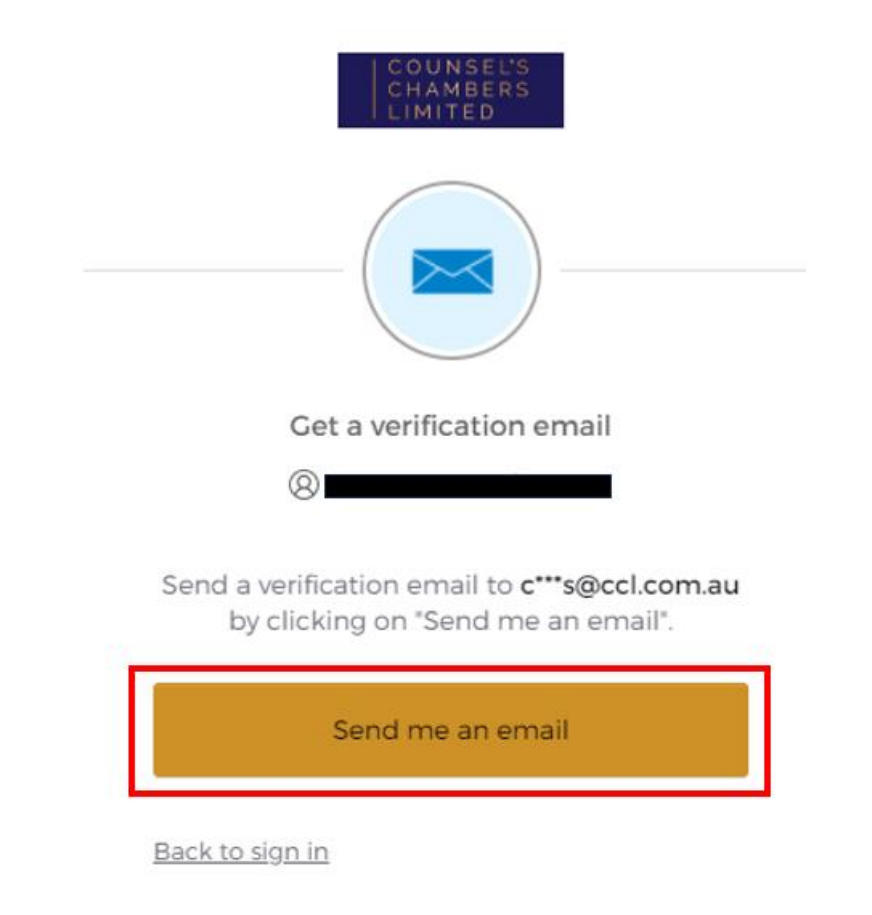

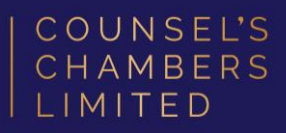

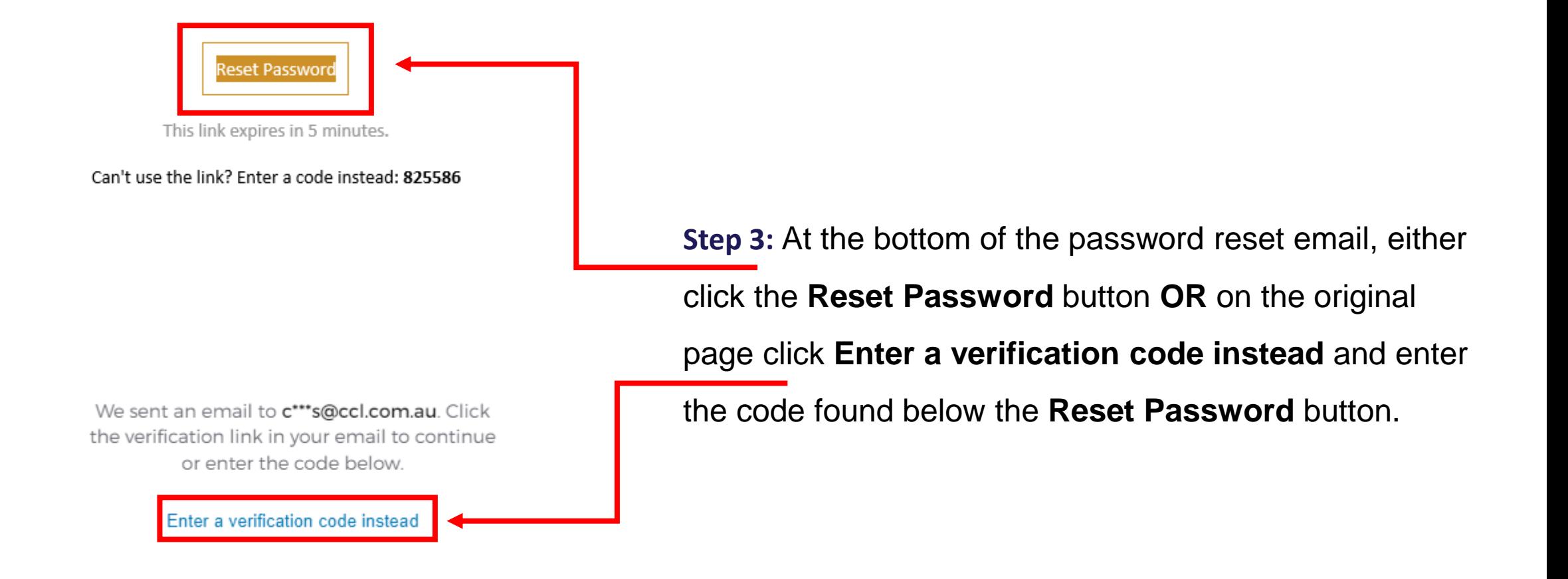

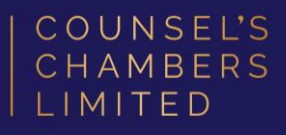

Step 4: You will need to adhere to the password requirements, and you can optionally sign you out of all other devices. After entering your new password twice click Reset Password and continue to sign in with the new password.

Password requirements:

- · At least 12 characters
- · A lowercase letter
- · An uppercase letter
- · A number
- · No parts of your username
- . Your password cannot be any of your last 24 passwords
- At least 1 hour(s) must have elapsed since you last changed your password

#### New password

Re-enter password

 $\bullet$ 

 $\bullet$ 

Sign me out of all other devices.

Reset Password